## **FFBUILD**

• First, lay out the rough geometry you are after.

Original system

Flipped system

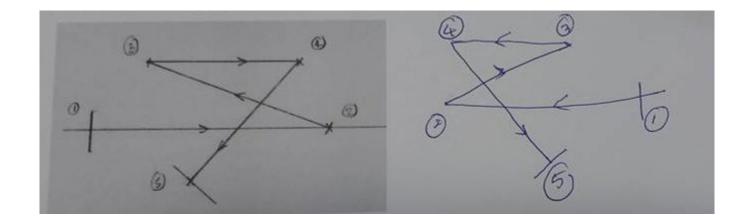

## Original macro: FFB\_original.MAC

- Light comes in from the left through surface 1 (default stop), hit mirrors (surfaces 2, 3, and 4), and then go to the image plane (surface 5). The mirrors are assigned as Zernike surface type.
- Run the original FFBUILD macro to lay out the surfaces with flat mirrors. Then run the automatically generated FFBUILD\_OPT.MAC to optimize the system and replace the flat surfaces with curved surfaces.

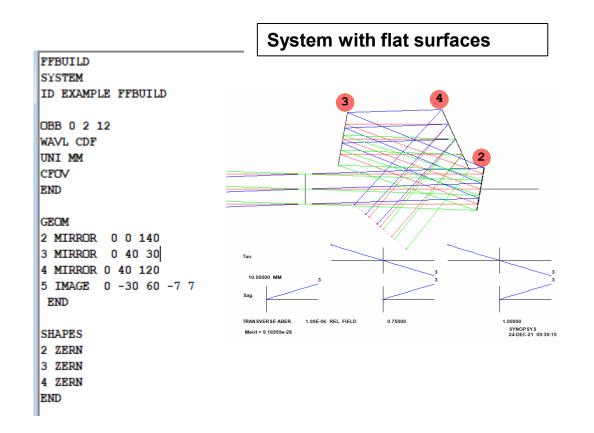

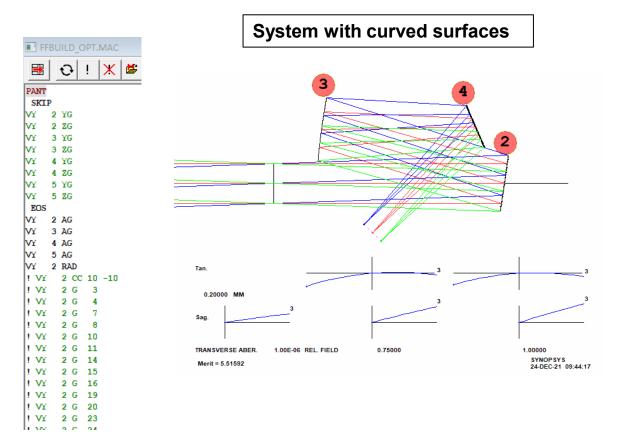

## Flipped system macro: FFB\_flipped.MAC

- Add the command LRAYS (Left RAYS) to the original macro as shown below so that the object rays will come in from the right and propagate to the left.
- Change Z coordinates for surfaces 2-5 in the GEOM section as shown below to flip the system.
- As seen in the system shown below, object rays come from right side and finally reach image plane (surface 5) after being reflected by the flat mirrors 2, 3, and 4.

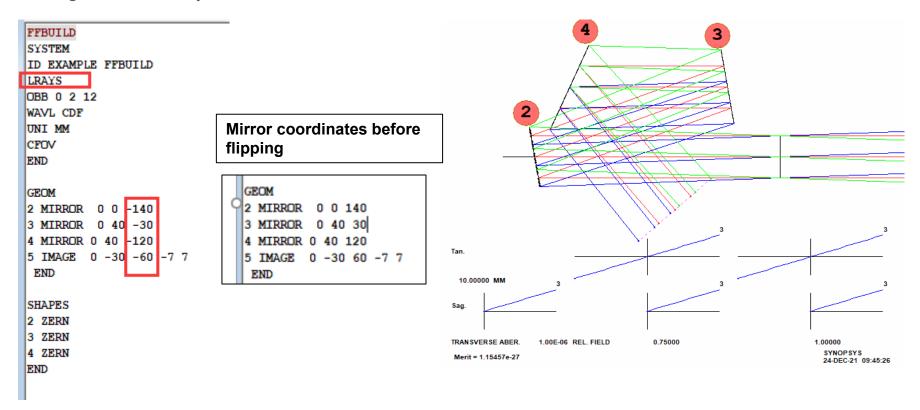

## Run FFBUILD\_OPT.MAC

• Then run the automatically generated FFBUILD\_OPT.MAC to optimize the system.

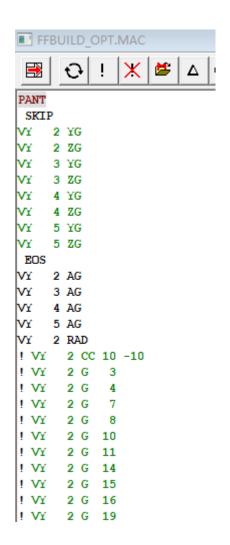

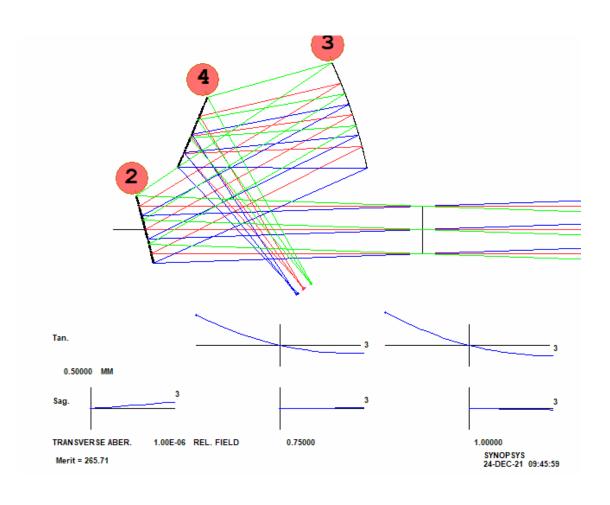